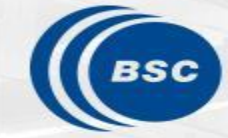

**Barcelona Supercomputing Center** Centro Nacional de Supercomputación

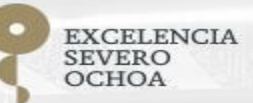

# **R** tools user meeting

An-Chi Ho and Núria Pérez-Zanón

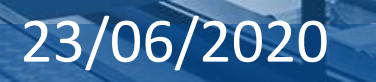

## **Agenda**

- 1. Package review & update
	- s2dv
	- startR
	- CSTools
- 2. Issue discussion
- 3. Instruction of how to use Jupyter lab with R
- 4. The situation of using R in Nord3 and the problems you face
- 5. A brief illustration of shiny app -- a visualization tool in R language

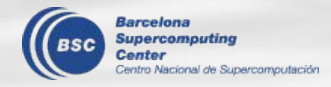

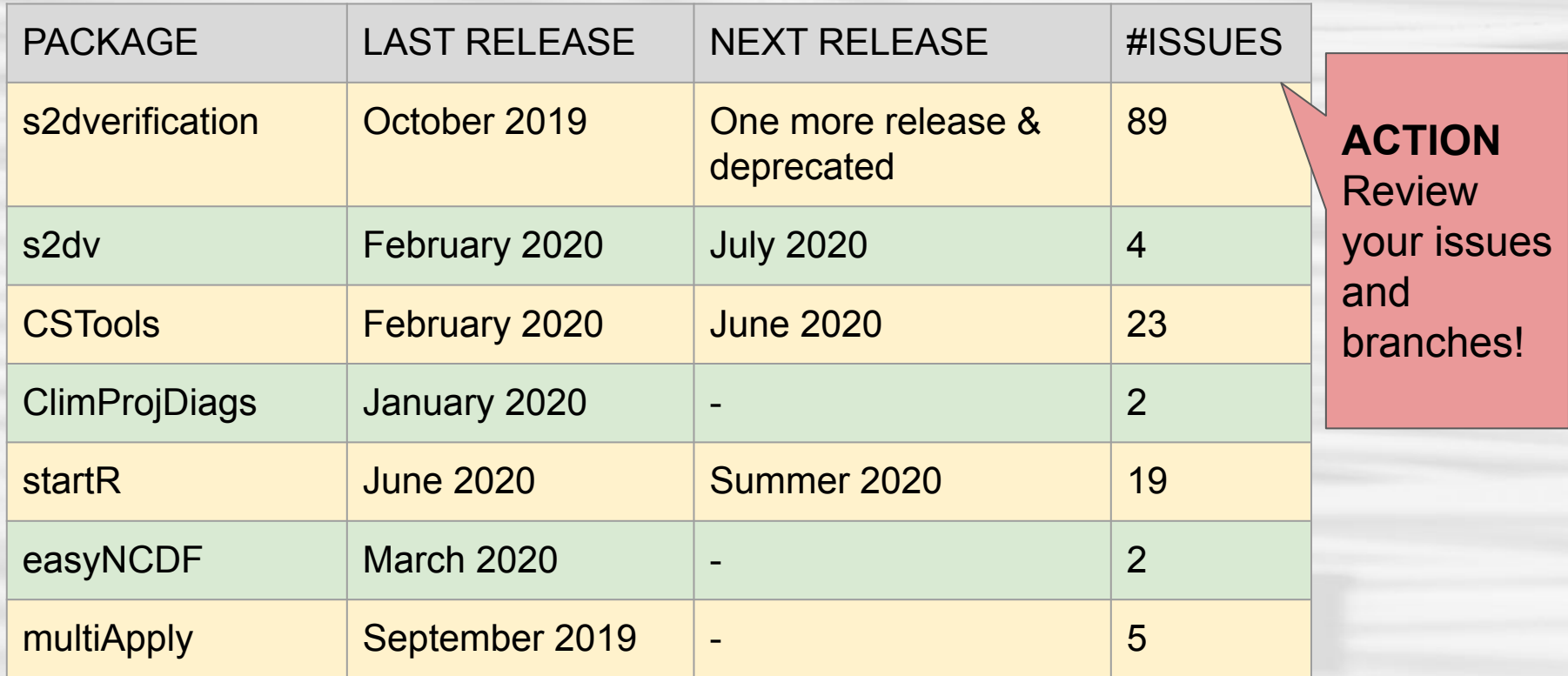

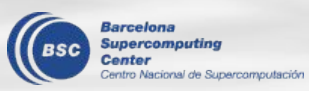

## **s2dv functions (v0.0.2)**

Find details in [NEWS.md](https://earth.bsc.es/gitlab/es/s2dv/-/blob/master/NEWS.md)

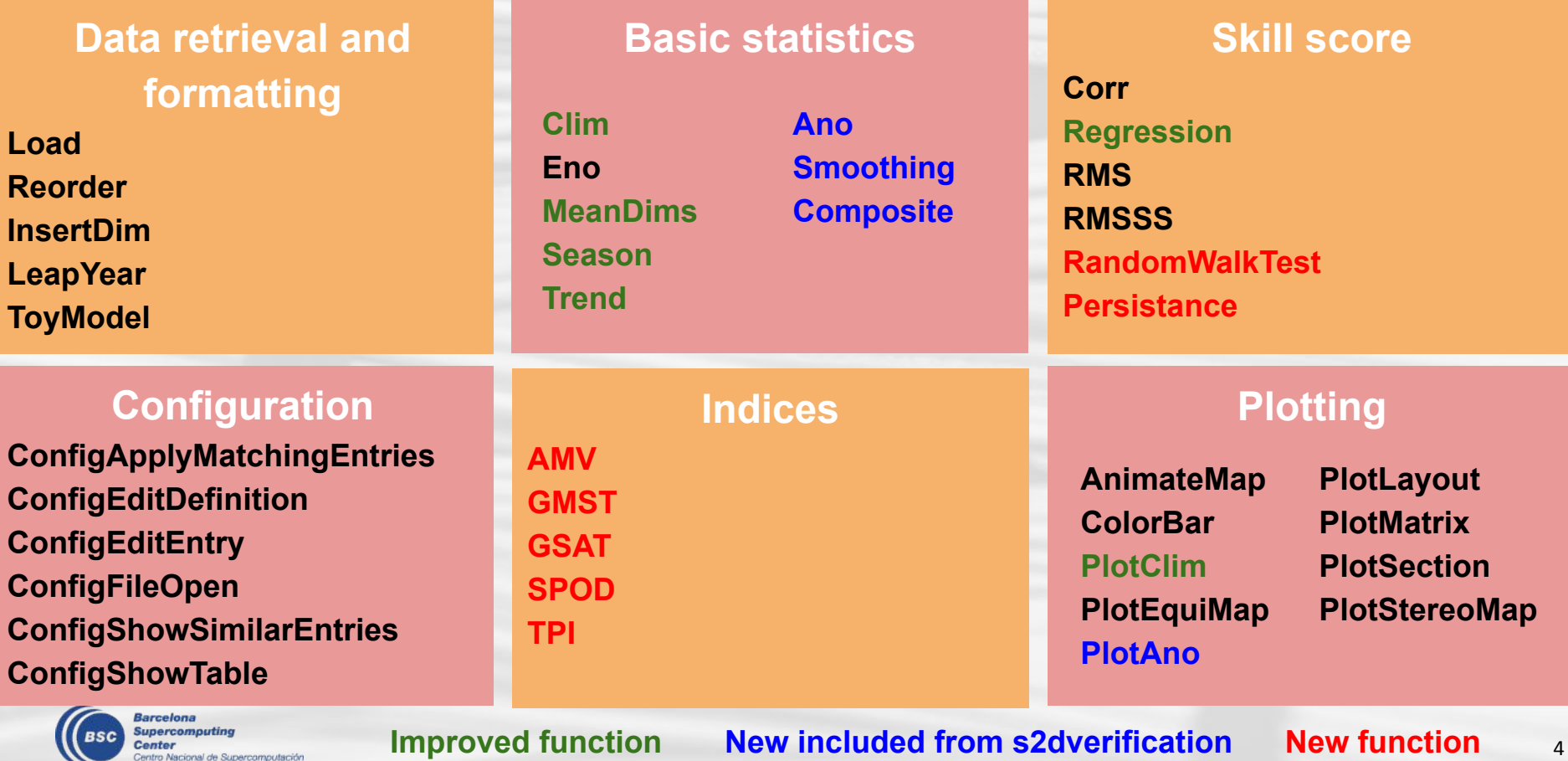

### **startR v1.0.3**

Bugfixes (issue 59)

- Fix the wrong positions in output array when requiring repetitive values from a single file using parameters 'merge across dims' and 'split\_multiselected\_dims'.

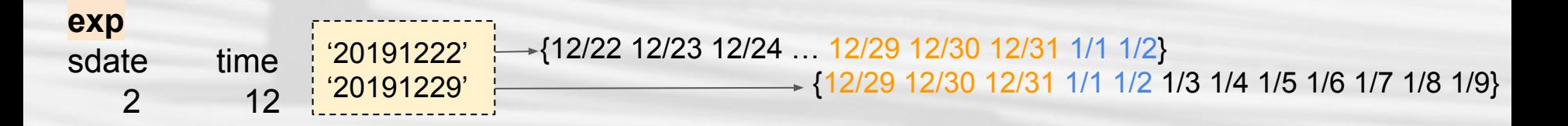

**obs** (daily data, one month per file)

To obtain the same dimensions as exp, we need to retrieve 12/29 to 12/31 from file '201912' twice, one for [sdate = 1, time = 8:10] and one for [sdate =  $2$ , time =  $1:3$ ]

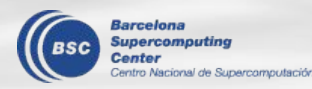

### **startR v1.0.3**

### **Bugfixes**

- Specify the time zone to be 'UTC' regarding time attributes retrieval. It is consistent with netCDF file now.

print(attr(erai, 'Variables')\$common\$time)

# old

[21] "1994-09-21 00:00:00 CEST" "1994-09-22 00:00:00 CEST" [23] "1994-09-23 00:00:00 CEST" "1994-09-24 00:00:00 CEST" [25] "1994-09-25 00:00:00 CEST" "1994-09-25 23:00:00 CET" [27] "1994-09-26 23:00:00 CET" "1994-09-27 23:00:00 CET"

# new

[21] "1994-09-21 UTC" "1994-09-22 UTC" "1994-09-23 UTC" "1994-09-24 UTC" [25] "1994-09-25 UTC" "1994-09-26 UTC" "1994-09-27 UTC" "1994-09-28 UTC"

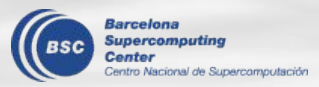

## **CSTools content**

Find details in [NEWS.md](https://earth.bsc.es/gitlab/external/cstools/-/blob/master/NEWS.md)

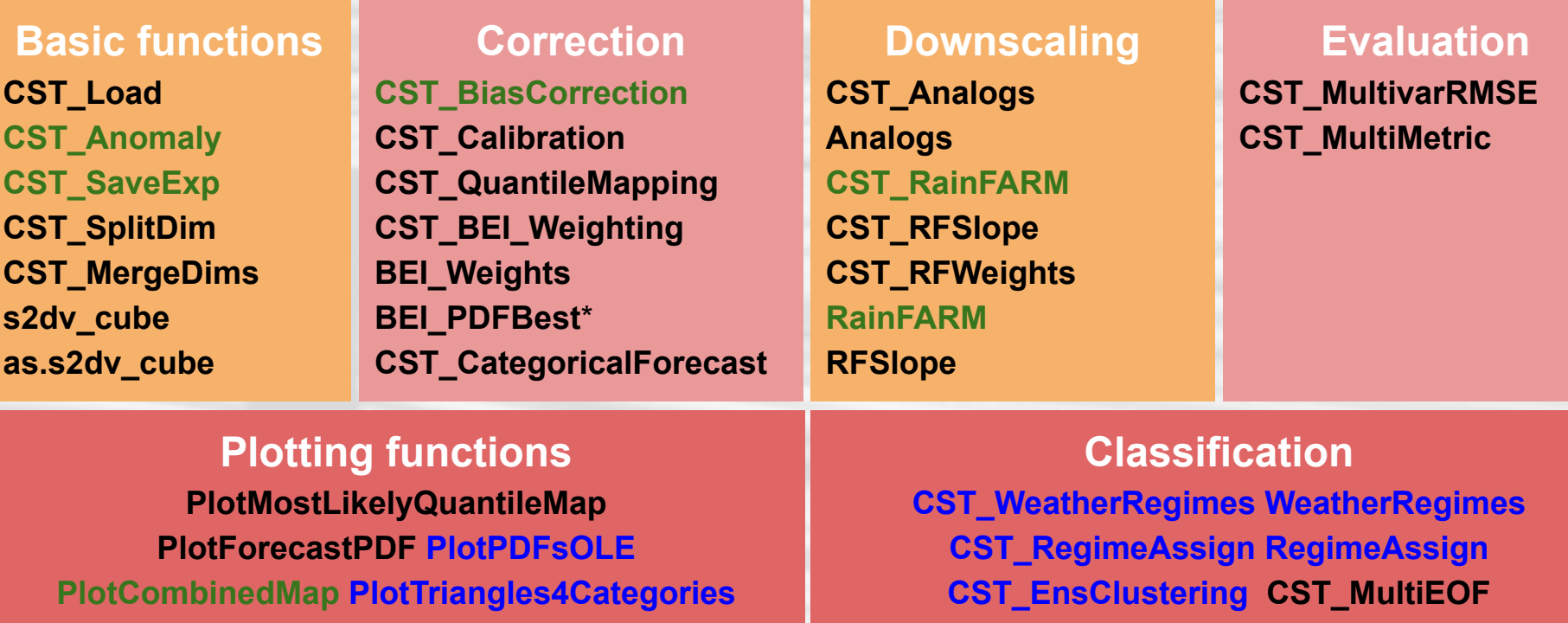

**Barcelona upercomputing** scional de Supercomputación

**+ 2 new vignettes: Weather Regimes and Ensemble Clustering** Future future functionalities: ADAMONT, SMOP and Dynamical Bias Correction \*RainFARM: Rainfall Filtered Autoregressive Model

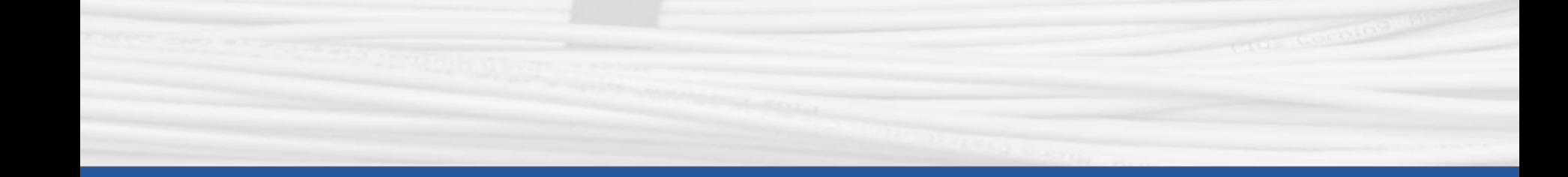

## **Issue Discussion**

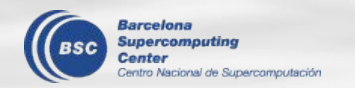

### startR - nested dependency on the path definition

#### $path < -$

'/esarchive/exp/ecearth/\$expid\$/diags/CMIP/EC-Ea rth-Consortium/EC-Earth3/historical/SmemberS/Om on/\$var\$/gn/\$version\$/\$var\$\_0mon\_EC-Earth3\_his torical\_\$member\$\_gn\_\$year\$.nc'

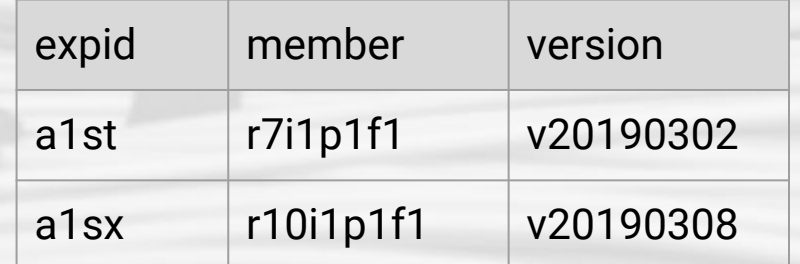

#### Problem

Start() is not able to recognize more than 1 dependency among the file dimensions.

#### Possible solution

Add a functionality of specifying the dependency pairs\*, and combine these file dimensions into one dimension 'case' in the output array\*\*.

\*e.g., depend pairs = list(c(expid = 'a1st', member = 'r7i1p1f1', version = 'v20190302'),  $c$ (expid = 'a1sx', member = 'r10i1p1f1', version = 'v20190308'))

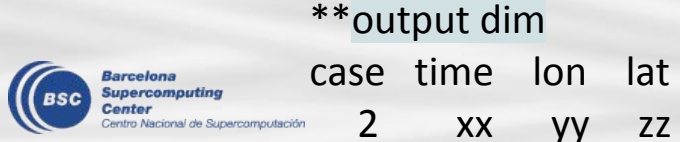

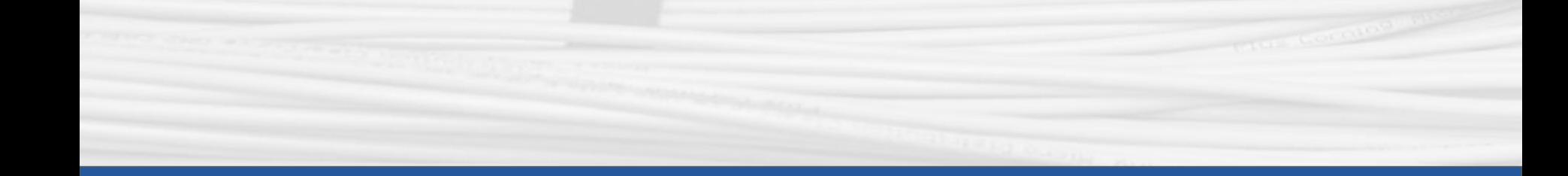

# **Jupyter Lab**

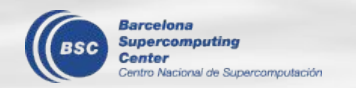

Jupyter is a loose acronym meaning **Julia**, **Python**, and **R**

#### **What is a Jupyter notebook?**

Document that contain both code and rich text elements, such as figures, links, equations,

Because this mix, these documents are the ideal place to bring together an **analysis description**, and its **results**, as well as, they can be executed **perform the data analysis in real time**.

#### **The Jupyter Notebook App:**

- produces these notebook documents
- allow to edit and run notebooks via a web browser
- can be executed on a PC without internet access
- can be installed on a remote server

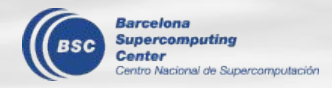

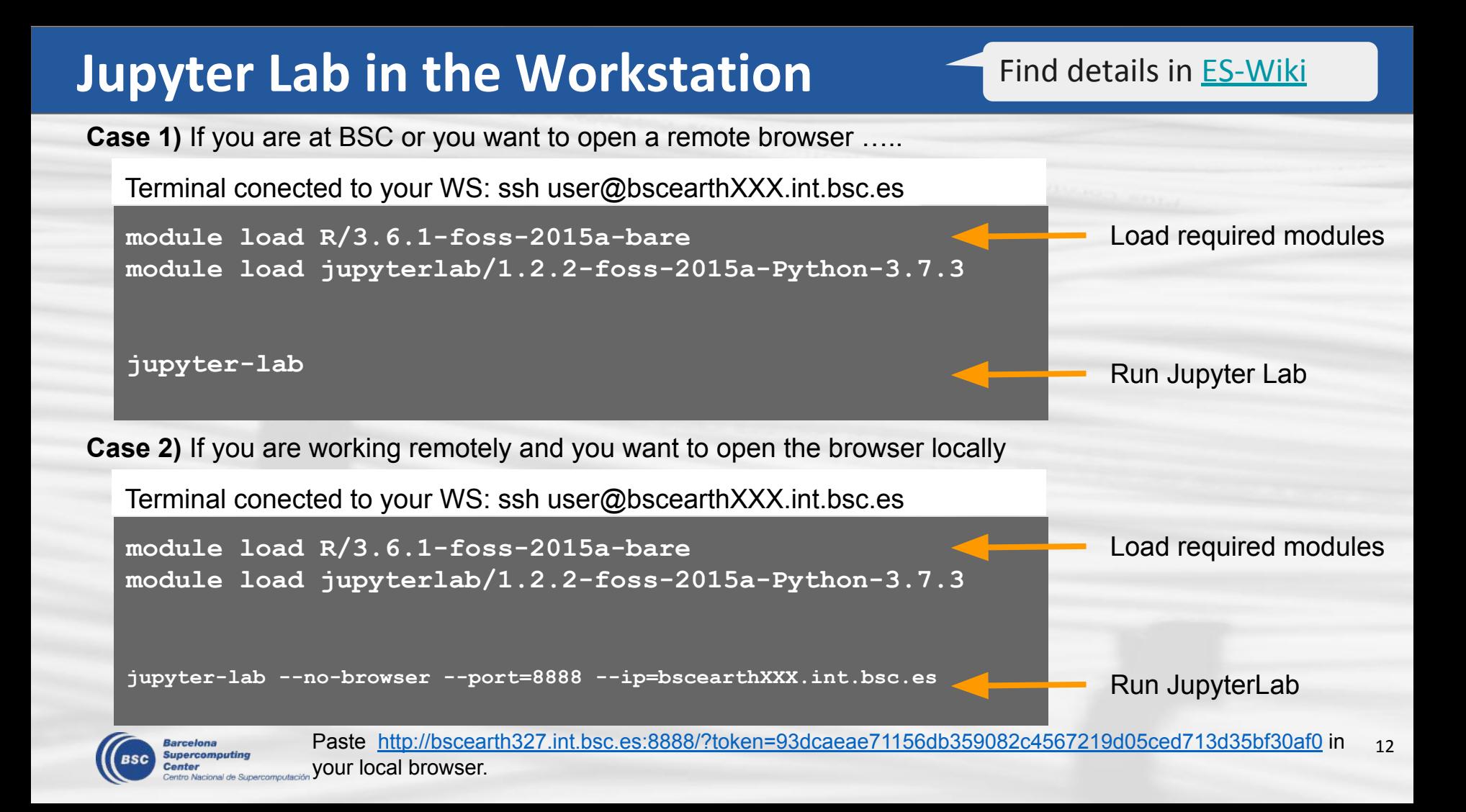

### **Jupyter Lab in Nord 3**

- 1. **connect** to Nord3
- 2. **create** the file **jupyter\_nord3.cmd** in your Nord3 home (/home/bsc32/bsc32YYY)
- 3. paste the content from the box and save *Note: if you use the info in the wiki add the R module and the X11 connection Note: Change the number of cores with -n parameter Note: Change the memory if needed with -M parameter*

Find details in [ES-Wiki](https://earth.bsc.es/wiki/doku.php?id=computing:nord3#using_jupyter_notebooks)

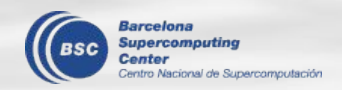

#### **jupyter\_nord3.cmd**

**#!/bin/bash #BSUB -n 1 #BSUB -M 1800 #BSUB -oo output\_%J.out #BSUB -eo output\_%J.err #BSUB -J jupyter-notebook #BSUB -W 01:00 #BSUB -q x11**

**# get tunneling info XDG\_RUNTIME\_DIR="" port=\$(shuf -i8000-9999 -n1) node=\$(hostname -s) user=\$(whoami)**

**# print tunneling instructions jupyter-log echo -e "**

**MacOS or linux terminal command to create your ssh tunnel ssh -N -L \${port}:\${node}:\${port} \${user}@nord1.bsc.es**

**Use a Browser on your local machine to go to: localhost:\${port} (prefix w/ https:// if using password)**

**# load modules module load jupyterlab R**

**# DON'T USE ADDRESS BELOW. # DO USE TOKEN BELOW jupyter-lab --no-browser --port=\${port} --ip=\${node}**

### **Jupyter Lab in Nord 3**

4. submit this file to the nord 3 queue by running:

 **bsub < jupyter\_nord3.cmd** 

5. list the files in your Nord3 home and open

**vim output\_ZZZZZZ.out**

6. copy the line

**ssh -N -L 9029:s01r2b30:9029 bsc32339@nord1.bsc.es**

- 7. paste in your local terminal, provide password and don't wait (nothing is going to happen)
- 8. from output\_ZZZZZ.out, copy

**localhost:9029**

9. paste it in your local browser

10. close output ZZZZ.out and open output ZZZZ.err. Copy from there the token like:

**a9fbf7057b8ef7d6af58ac3409e8005f45dbe94e06d54211**

11. Paste it in the box in the browser

#### **READY!!**

Next time you can start in step 4. remove output\* when you finish using the sesion.

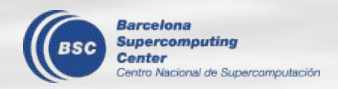

### **Jupyter Lab**

- change boxes from 'Markdown' to 'code'
- press play button
- try letters, arrows and numbers and see what happen or see the video and documentation below
	- $\circ$  a,b,c,d,x,v, dd, y, m, enter, shift + enter,
	- $\circ$  add to text #, \*, \*\*, -, ```, ---

More info:

[https://jupyterlab.readthedocs.io/en/stable/getting\\_started/overview.html](https://jupyterlab.readthedocs.io/en/stable/getting_started/overview.html)

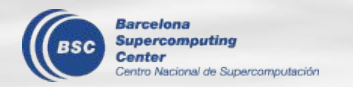

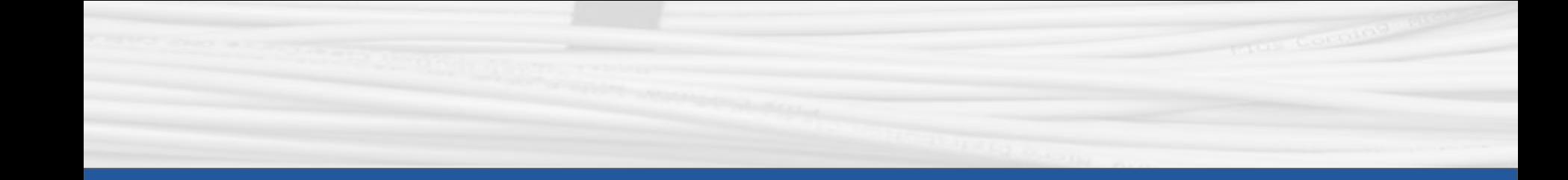

## R in Nord3

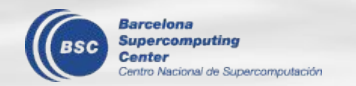

### **Nord3 access and configuration**

**Information** in the ES-Wiki: <https://earth.bsc.es/wiki/doku.php?id=computing:nord3>

**Note:** remember to add the module lines provided in the wiki to your .bashrc in Nord 3 home

#### **Interactive usage:**

- bsub -q interactive -W 06:00 -n 1 -M 16000 -Is /bin/bash
- bsub -W 2:00 -n 1 -M 16000 -q x11 -o errorfile xterm

#### **startR configuration:**

- you must follow the ES-Wiki and the **[startR practical guide](https://earth.bsc.es/gitlab/es/startR/-/blob/master/inst/doc/practical_guide.md)** (e.g.: there is information about how to set up the passwordless access)
- new FAQ about possible errors reported the first time you use Nord3 and how to solve them <https://earth.bsc.es/gitlab/es/startR/-/blob/master/inst/doc/faq.md#6-errors-using-a-new-cluster-setting-nord3>

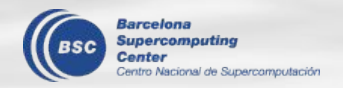

### **Nord 3 issues**

#### **Interactive usage:**

- ❏ Default nodes (460-480 nodes): 32 GB/node
- ❏ Medium memory nodes (120 nodes): 64 GB/node
- ❏ High memory nodes (100 nodes): 128 GB/node

### **Plotting:**

- **● [issue #10 in s2dv](https://earth.bsc.es/gitlab/es/s2dv/issues/10)**
- **● [issue #52 in CSTools](https://earth.bsc.es/gitlab/external/cstools/issues/52)**

#### **Loading data:**

● Type I: [solved]

\*\*\* caught bus error \*\*\*

address 0x2b4060608000, cause 'non-existent physical address'

Type II: [work around when they randomly happens ... randomly until we have a pattern] Error unserialize(socklist[[n]]) : error reading from connection

**temporal solution:** num\_procs = 1 (startR)/ nprocs = 1 (Load)

Others? Contact us and remember to provide code to reproduce the problems.

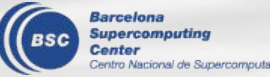

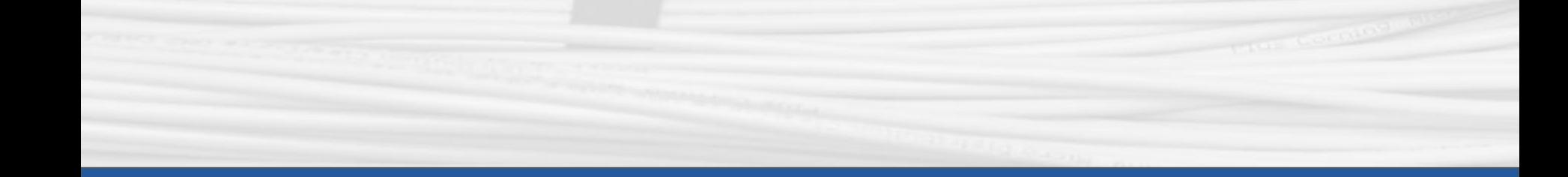

# **Shiny app**

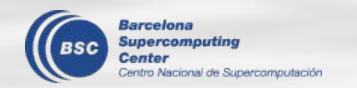

Shiny is an R package that makes it easy to build interactive web apps straight from R. With a visualization tool, you can compare the variables by simple clicks, saving the time and effort of repetitive coding.

### **Examples**

- cp\_shiny: [http://bscesshiny.bsc.es:3838/es/cp\\_shiny/](http://bscesshiny.bsc.es:3838/es/cp_shiny/)
	- A tool for visualizing and monitoring the BSC-ES experimental/diagnostic data.
	- $\circ$  Retrieve data and plot the figures on the fly
- C3S 34c-shiny app (made by Carlos Delgado)
	- Pre-generate the figures then print them on the app

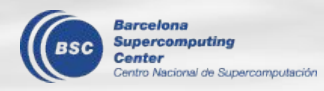

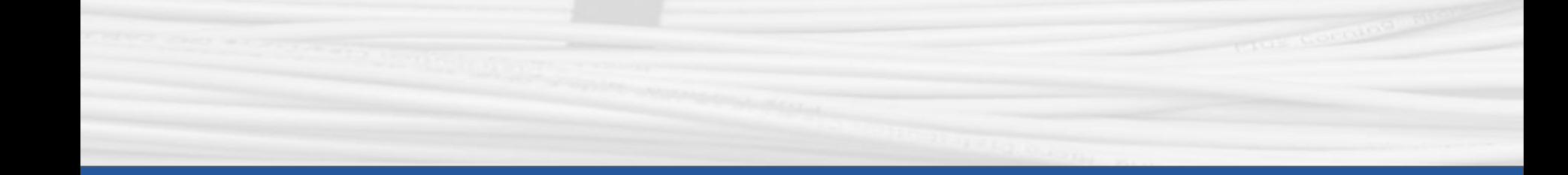

# **Any questions?**

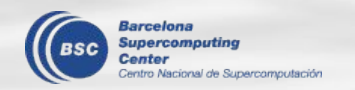